## HWG-LU APP

Die HWG-LU App kann aus dem Playstore ganz einfach heruntergeladen werden.

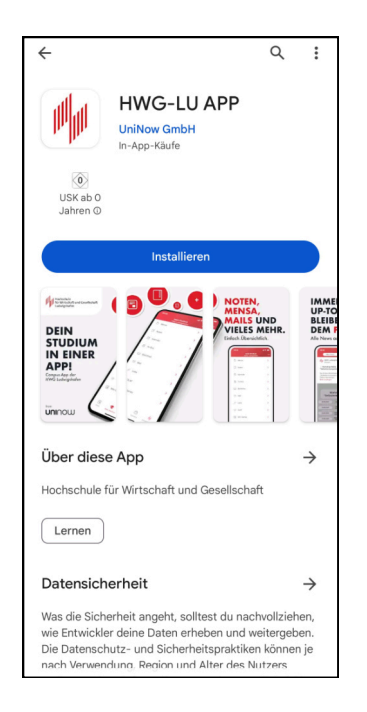

Als nächstes muss ausgewählt werden welche Rolle man an der Hochschule hat. Die Rolle "Student" gibt ihnen alle wichtigen Informationen während des Studiums.

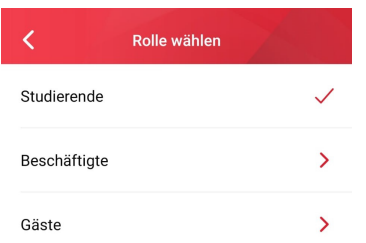

Beim ersten Start wird ein kurzer Überblick über die Features der App gegeben. Über "Los Geht's!" kommt man zum nächsten Schritt.

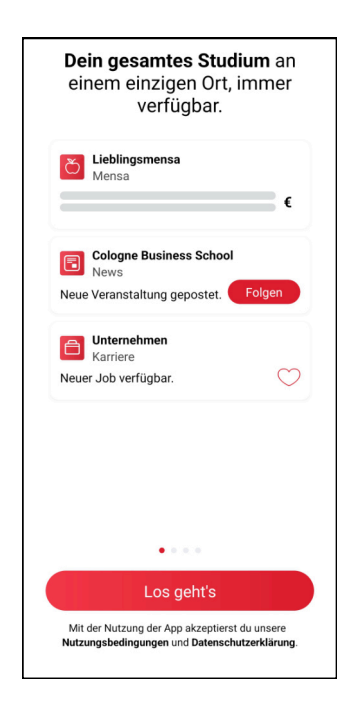

Zuletzt kann der Studiengang ausgewählt werden.

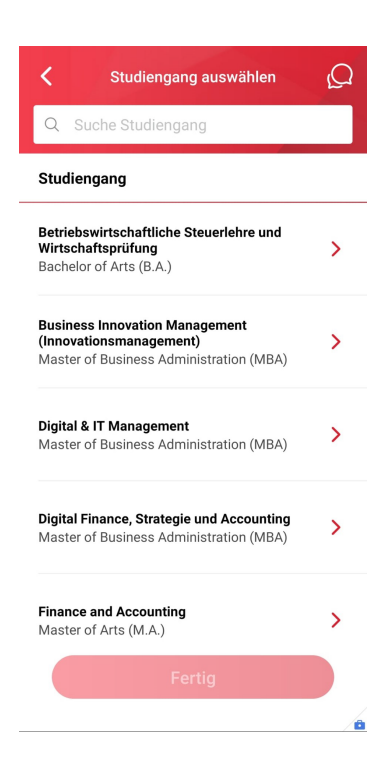

# **In der** APP

#### Feed:

Im Feed findet man verschiedene Beiträge der Hochschule für Wirtschaft und Gesellschaft.

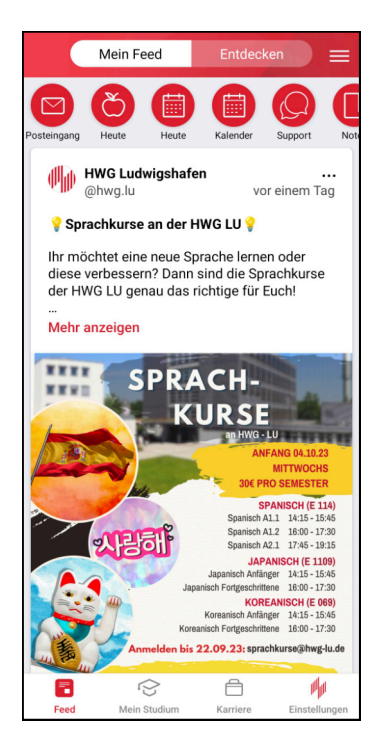

#### Karriere:

Unter "Karriere" kann man einige Stellenausschreibungen &-angebote für Studierende und Absolventen finden, die für Studierende interessant sein könnten.

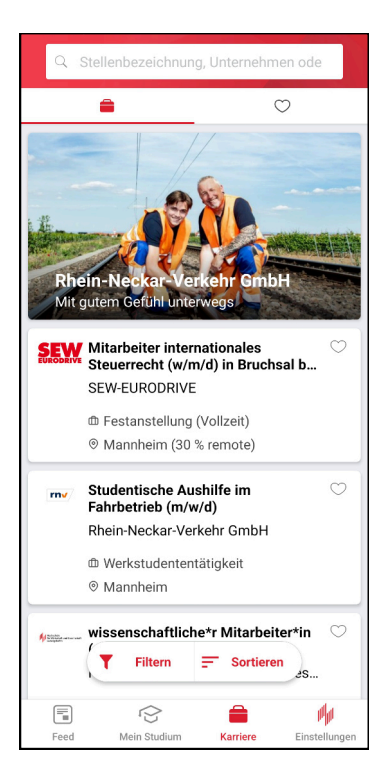

### Mein Studium:

Unter "Mein Studium" finden sich viele Informationen der Hochschule, sowie direkte Links zu verschiedenen Diensten und Portalen.

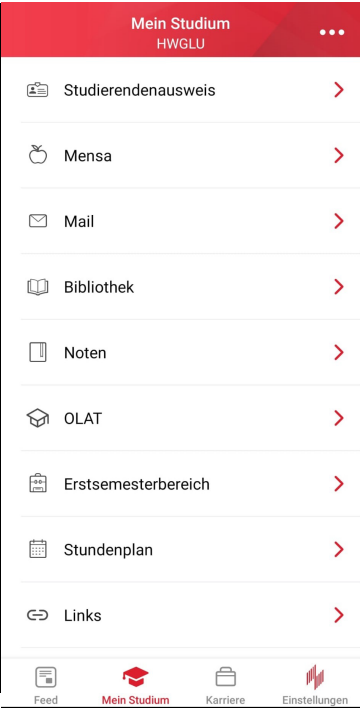

#### Einstellungen:

In den Einstellungen können verschiedene Optionen der App angepasst werden.

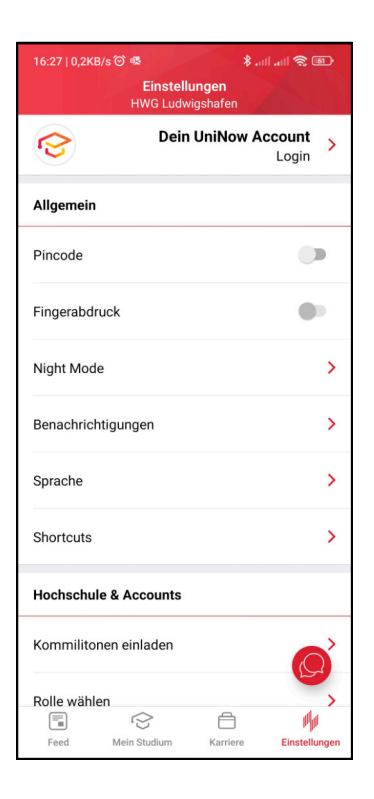